# **Étude de la clé USB destinée aux professeurs néo-titulaires en mathématiques.**

par

le groupe TICE-Lycée de l'IREM d'Orléans

Alain ROUSSET – Lycée Pierre et Marie Curie – Châteauroux

Dominique PAYANT – Lycée Charles PEGUY – Orléans

Manuel PEAN – Lycée Camille Claudel – Blois

Sophie LAFON Lycée RONSARD – Vendôme

*Nous tenons à remercier nos IPR de l'académie d'Orléans-TOURS , Luc Trouche, Catherine Cloisy, Laurent Hivon et les enseignants néo-titulaires qui ont accepté de répondre à nos questions.*

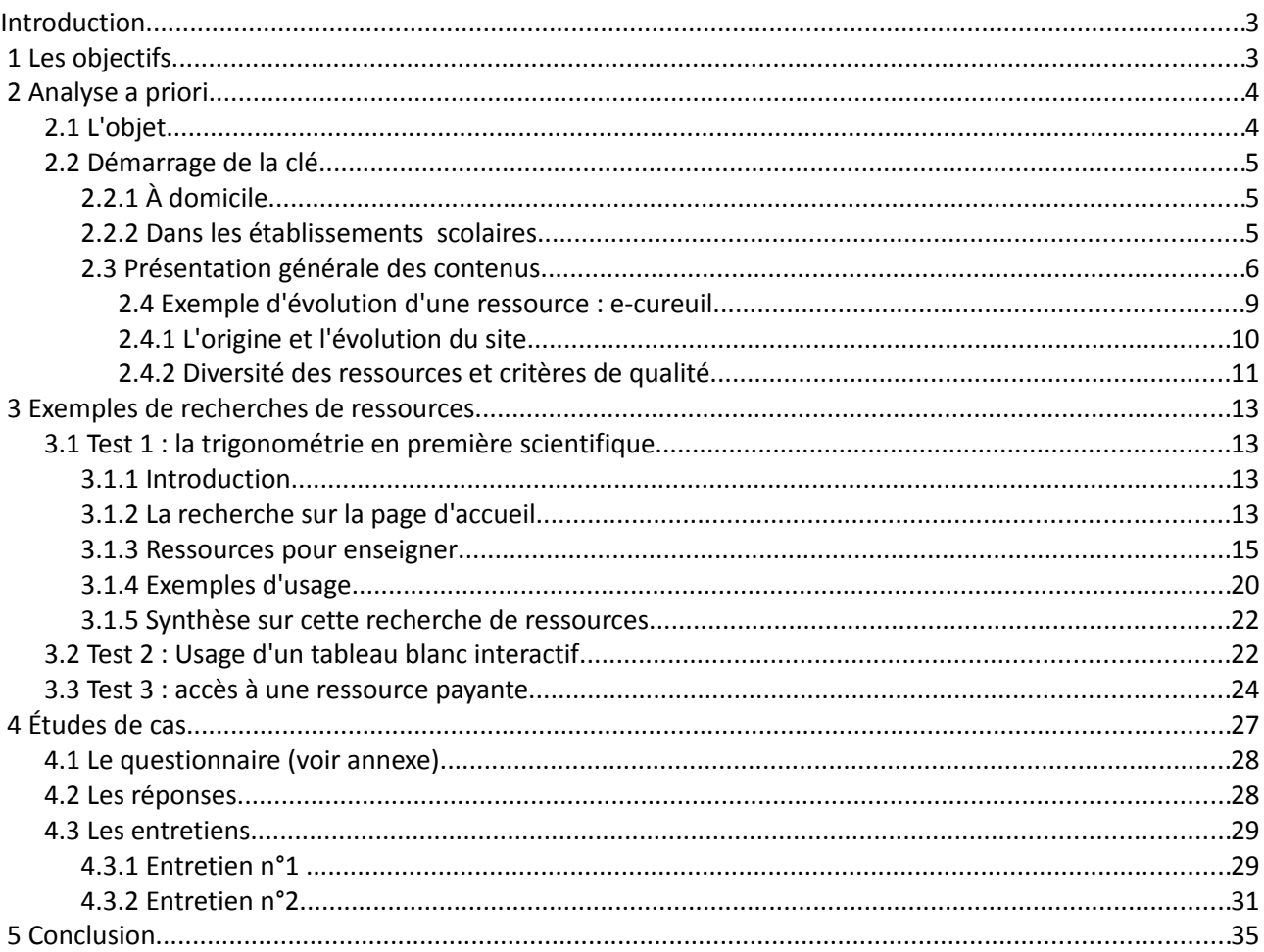

# Sommaire

# **Introduction**

Le Ministère de l'Education Nationale a distribué à chaque professeur de Mathématiques néo-titulaire en 2008 et 2009 une clé USB intitulée « Une clé pour démarrer ».

Durant la phase d'élaboration de cette clé, notre groupe TICE-lycée de l'IREM d'Orléans a été sollicité pour que son site d'animations Mathématiques en ligne fasse parties des ressources mises à disposition sur la clé. Comme il est précisé plus loin, il s'agissait à l'époque de l'ancienne version de l'e-cueuil. Par ailleurs, le groupe s'est vu confié une étude de cette clé en partenariat avec l'INRP. De ce partenariat est né le groupe GdoN (genèse documentaire pour les nouveaux enseignants).

La clé USB « Une clé pour démarrer » propose de nombreuses ressources, certaines étant elles-mêmes l'objet de recherche. IL ne nous a pas paru raisonnable d'effectuer une étude exhaustive de l'ensemble des ressources de la clé. Chaque type de ressources peut déjà être l'objet d'un travail de recherche, notamment les travaux des groupes INRP EMULE pour les banques d'exercices en ligne, APLUSIX pour les QCM, INTERGEO pour les activités traitées avec un logiciel de géométrie dynamique. Plus généralement, La question des ressources est centrale pour la plupart des équipes de Mathématiques de l'INRP (insérer hyperlien vers le site de l'INRP).

L'analyse débute par le rappel des objectifs ayant conduit à l'élaboration de cette clé afin de les confronter aux usages probables dans l'analyse a priori, et aux usages effectifs dans les études de cas.

# **1 Les objectifs**

On peut trouver les objectifs généraux (communs à toutes les disciplines sur le site EducTice à l'adresse :

http://www.educnet.education.fr/contenus/dispositifs/priorites/cle-usb/?searchterm=cle%20usb

- « Cette opération a pour objectif de sensibiliser les nouveaux enseignants à une question pédagogique centrale pour les années à venir : l'intégration des technologies de l'information et de la communication pour l'enseignement. »
- « Personnalisées par discipline ou niveau d'enseignement et par académie, ces clés permettent aux nouveaux enseignants de découvrir des contenus numériques éducatifs. »
- « Les ressources accessibles grâce à cette clé sont des exemples de la diversité de l'offre actuelle dans chacune des disciplines concernées et dans l'enseignement primaire. Elles ont été retenues, en étroite relation avec l'Inspection générale de l'Éducation Nationale. Cet ensemble ne peut évidemment pas être considéré comme exhaustif. »
- « Les exemples d'usages présentés, quant à eux, sont avant tout des incitations à utiliser en classe les technologies de l'information et de la communication, et non des modèles prescrits. »

L'objectif est triple :

- sensibiliser les nouveaux enseignants au fait que « l'intégration des technologies de l'information et de la communication » est « une question pédagogique centrale pour les années à venir »,
- inciter les jeunes collègues à utiliser des ressources numériques dans leurs classes (« Les exemples d'usages présentés, quant à eux, sont avant tout des incitations(...))
- prendre appui sur ces ressources pour développer d'autres ressources (« et non des modèles prescrits. »)

# **2 Analyse a priori**

## **2.1 L'objet**

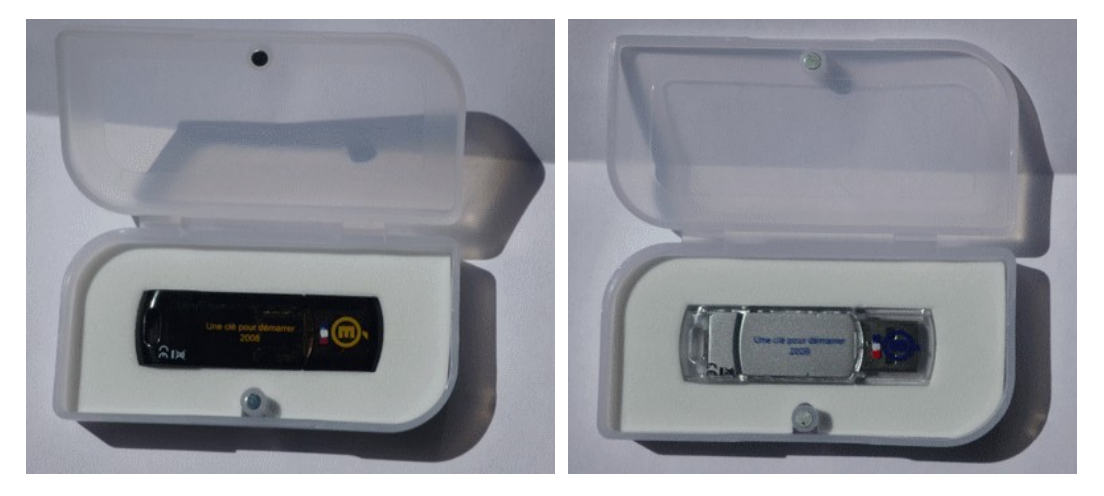

#### **Figure 1 : Les clés USB**

La clé a été distribuée dans un écrin, accompagnée d'une notice et d'un code d'utilisateur. Il existe deux modèles (cf figure 1) : un argenté et un noir selon l'année de titularisation 2009 et 2008 portant tous deux le logo de l'Education Nationale. L'écrin est translucide avec une fermeture aimantée. L'une des clés est transparente et argentée à l'intérieur, l'autre est noire et fumée à l'extérieur.Simplicité et transparence caractérisent l'aspect de cette clé.

### **2.2 Démarrage de la clé**

### **2.2.1 À domicile**

.

La clé s'installe correctement et assez facilement sur un ordinateur personnel muni d'une connexion internet, mais il faut 40 secondes pour le démarrage de la clé sur un ordinateur récent. Bien qu'il soit mentionné dans la notice, ce long délai pendant lequel il faut patienter sans rien tenter sur son ordinateur peut engendrer des échecs et des abandons.

### **2.2.2 Dans les établissements scolaires.**

Les réseaux académiques auxquels sont reliés les établissements scolaires sont sécurisés et munis de parefeux qui interdisent l'activation de la clé. Les néo-titulaires n'auront donc pas pu tester la clé dans leur établissement lorsqu'ils l'ont reçu.

L'aide consultable sur le site d'accompagnement [www.uneclepourdemarrer.fr](http://www.uneclepourdemarrer.fr/) peut sembler très technique. Par ailleurs, dans la mesure où ce n'est pas seulement la configuration de l'ordinateur qui est en cause, mais la structure des réseaux informatiques, cette aide se montre inefficace. Le seul conseil potentiellement opérationnel que donne l'aide est le suivant :

Vos questions pratiques Je n'arrive pas à me connecter avec la clé depuis mon établissement, que dois-je faire ? Nous vous conseillons de vous adresser au gestionnaire de réseau de votre établissement.

On peut aussi lire un peu plus loin :

b) Certains proxys sont configurés pour n'admettre que des noms de domaine reconnus (listes blanches). Si c'est le cas, l'administrateur du réseau devra déclarer les noms de domaine support des applications. Pour ce faire, il pourra contacter la cellule académique TICE qui sera destinataire de cette information.

Dans l'académie d'Orléans-Tours la mission TICE n'a pas reçu de demande de dépannage à ce sujet de la part des néo-titulaires ou d'administrateurs réseaux d'établissements scolaires. Par contre, des Inspecteurs Pédagogiques Régionaux ont fait part de leur impossibilité d'activer la clé au travers du réseau du Rectorat auquel ils sont connectés. La solution proposée par la mission TICE de l'académie d'Orléans-Tours est d'activer la clé depuis une connexion internet personnelle, c'est-à-dire à son domicile. Une fois la clé activée, elle démarre normalement depuis une connexion sur le réseau académique.

Pour autant, cette solution ne permet pas de régler les problèmes de connexion pour les enseignants désirants utiliser cette clé depuis leur lieu d'exercice.. En effet les sessions d'identifications sur les ordinateurs sont généralement des sessions d'utilisateurs avec des droits restreints. Ces droits restreints empêchent le plus souvent la clé de démarrer correctement même si elle a déjà été activée.

En pratique il parait donc difficile pour un jeune enseignant d'utiliser les fonctionnalités de la clé sur son lieu de travail. On peut avancer quatre raisons :

- les connaissances informatiques des jeunes enseignants sont peu adaptées à ce type de difficultés,
- les usages privés qu'ils ont des clés USB ou autres supports nomades (disques durs externes,

appareils photos numériques...) ne les ont pas sensibilisés à ce type de difficulté,

- l'arrivée dans un nouvel établissement -ce qui est souvent le cas des néotitulaires- se traduit également par la méconnaisances de ses personnels
- la démarche consistant à faire appel à des services de maintenance multi-agents (locaux et distants) peut contribuer à en décourager plus d'un.

 Seul l'espace de stockage, neutre, est accessible, bien que son accès soit lui-même perturbé par les tentatives de démarrage du logiciel de la clé.

Dans ces conditions qui paraissent peu favorables, il est probable que peu de néo-titulaires aient réellement installé la clé.

Il paraît donc raisonnable d'envisager que dans la plupart des cas, seule une installation privée permet une utilisation de la clé. Pour ce qui est enfin d'une utilisation fréquente de la clé, nous faisons l'hypothèse qu'elle a pu resté limitée. Sans doute que certains néotitulaires n'ont exploré que les quelques ressources présentes localement sur la clé dont l'e-cureuil

La mission TICE de l'académie d'Orléans-Tours n'a été contactée par les enseignants que pour des clés physiquement défectueuses.

On peut s'interroger sur l'absence de demande d'assistance auprès de la mission TICE alors que tant de difficultés se posent. Sans doute qu'il n'a pas paru raisonnable aux enseignants concernés de faire appel à tant d'interlocuteurs pour ce qui peut sembler n'être qu'une simple clé. Quoiqu'il en soit, une telle demande d'aide nécessite une implication forte et durable de l'utilisateur. À moins de connaître l'existence du site [www.uneclepourdemarrer.fr,](http://www.uneclepourdemarrer.fr/) de s'y connecter puis de visionner par exemple la vidéo de démonstration, ou d'échanger avec un collègue qui a réussi l'activation, il est très difficile de savoir ce qu'elle offre.

### **2.3 Présentation générale des contenus**

Voici un descriptif de l'organisation de la clé :

Menu principal :

- Liens Institutionnels
	- Sites nationaux : Ressources assez diverses avec des sites généralistes (EduSCOL), administratifs (i-prof).
	- Les instructions officielles : Avec les programmes et les documents d'accompagnement.
	- Informations nationales disciplinaires
	- Les sites de référence académiques : Rectorat, CRDP, IUFM.
	- Sites disciplinaires de l'académie : Site Mathématiques et site Math-sciences.
	- Formation : On y trouve par exemple un espace collaboratif d'échanges d'enseignants en début de carrière.

Un ensemble de liens bien présenté, semble-t-il assez complet, peut-être trop, qui risque de provoquer une navigation en boucle de l'intéressé qui devra sans doute tâtonner un peu avant d'accéder aux ressources qui l'intéressent.

- Ressources pour enseigner
	- Produits généralistes : Ce sont des outils comme les tableurs, les grapheurs, les logiciels de géométrie dynamique, de calcul formel, les traitements de texte avec éditeur d'équations.
	- Ressources par thème : Calculs numérique, algébrique et analyse ; géométrie ; statistiques et probabilités.

Dans ces ressources par thèmes on accède parfois à des pages e-cureuil mais qui semblent ne pas fonctionner ; ce sont en général de petites applications toutes prêtes, par exemple "section d'une sphère par un plan ou patrons de pavé".

- Banques de ressources : Par exemple e-cureuil ou Euler.
- Ressources documentaires : Elles peuvent être spécifiques (par exemple histoire des Maths) ou transversales (ex : Universalis).
- **Formation**
- Exemples d'usage
	- Témoignages vidéo
	- Ressource en ligne
	- Educnet : Avec critères de recherche.
- Espace personnel
	- Découvrons de manière plus fine cet Espace

La clé offre un espace personnel de stockage de 1,11 Go.

Si, comme nous l'avons vu, les ressources proposées sont difficilement accessibles à partir d'un établissement scolaire , l'espace personnel de stockage en revanche est disponible quelque soit le lieu .

Pour autant, attendre 40 seconde pour accéder à ses ressources personnelles peut sembler long dans le cas d'une utilisation quasi quotidienne, de l'espace personnel. Alors que cette utilisation quotidienne n'est pas une instrumentalisation de la clé par le néo-titulaire mais bel et bien une instrumentation de celle-ci. En effet, l'enregistrement des ressources ne peut pas être occasionnel. , on imagine le jeune collègue recherchant des nouveautés et ayant sa clé sur lui pour les enregistrer ou encore : celui-ci peut l'avoir choisie comme support d'enregistrement de toutes ses ressources professionnelles d'autant plus que son design permet de l'identifier clairement comme outil professionnel. Ainsi l'utilisation de l'espace personnel ne peut se concevoir que de façon journalière. PARLER DES ENT

Se pose alors la question de l'organisation et la gestion de cet espace personnel. Chaque professeur

enregistrant de nombreuses ressources sur plusieurs années est confronté à ce problème qui semble insoluble sans outil d'indexation. Il ne peut décider s'il doit par exemple classer ses ressources :

- par années ;
- par niveaux;
- par thèmes du programme ;
- par les outils utilisés (informatique, calculatrice, papier crayon …) ;
- par les situations de classe (devoir, activité, cours, TP, problèmes ouverts, exercices …) ;
- par les types de ressources (logiciels, figures interactives, image vidéo …) …

Une organisation en arborescence des fichiers est alors inappropriée aux besoins de l'enseignant qui selon les circonstances souhaite accéder par une des entrées précédentes à un ensemble de ressources. Or la clé ne propose aucun logiciel d'indexation. De même, si l'on clique sur l'icône outil en haut à droite de l'écran (cf figure 2), on ne trouve rien sur le sujet que ce soit dans les plug-ins (cf figure 3) ou dans les outils à vocation pédagogique (cf figure 4).

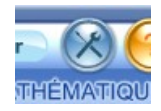

#### **Figure 2 : Icône outil**

**Un tel outil pourrait par exemple proposer d'affecter à chaque ressource une ou plusieurs années (scolaires ?), un ou plusieurs niveaux, un ou plusieurs thèmes etc. L'utilisateur pourrait alors rechercher, par exemple, toutes les ressources pour une année donnée et pour un thème donné.**

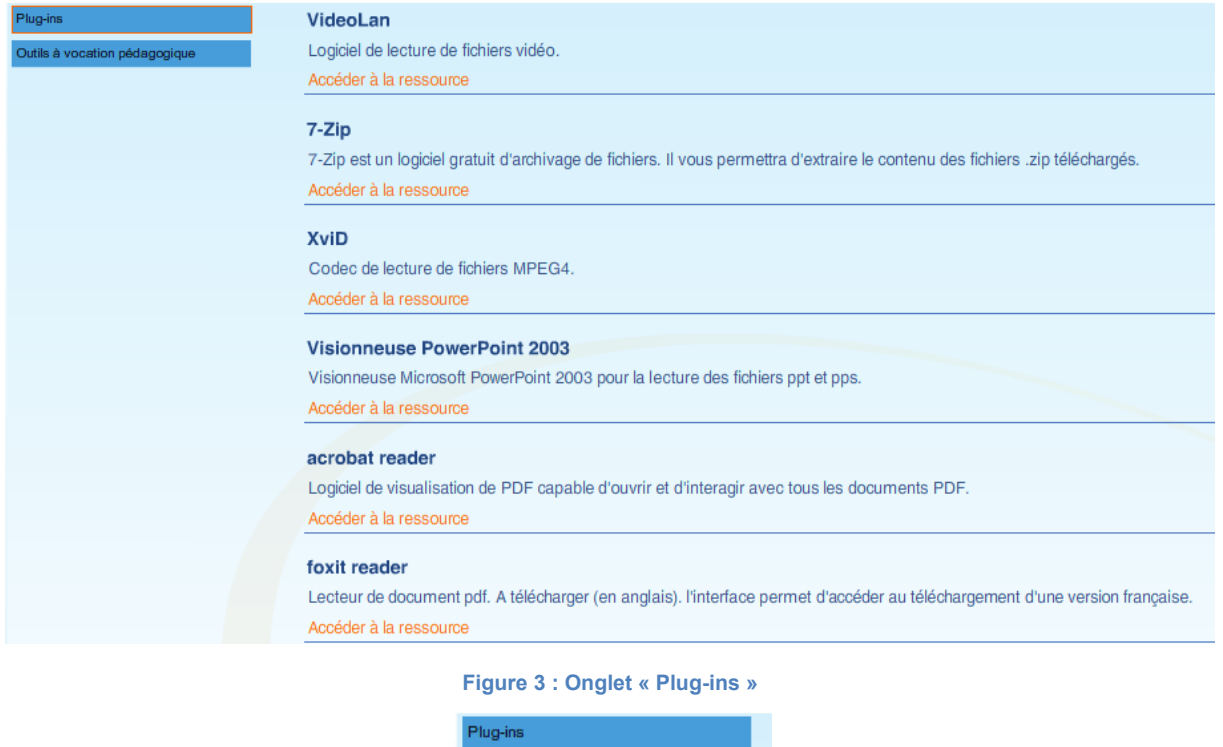

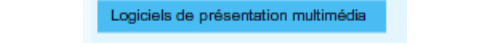

Outils à vocation pédagogique Générateur d'exercices

Logiciels générateurs de cartes<br>heuristiques Logiciels de gestion des TBI/TNI Logiciels générateurs de livres Logiciels lecteurs d'animation flash Logiciels de retouche d'images Logiciels de traitement du son

**Figure 4 : Onglet "outils à vocation pédagogique"**

#### 2.4 Exemple d'évolution d'une ressource : e-cureuil

Les ressources proposés sur la clé appartiennent en général à des sites souvent institutionnels (donner des exemples) accessibles par hyperlien.. Certaines sont cependant directement présentes sur la clé. Elles ont ainsi l'avantage d'être accessibles indépendamment d'une connexion internet mais l'inconvénient de ne pas être évolutives.

La ressource « e-cureuil » est l'une d'elles. A l'origine conçu sous forme d'un site web e-cureuil est conçu et réalisé par l'équipe TICE-lycée de l'IREM d'Orléans et propose des animations dynamiques et interactives sous formes d'applets java dans la plupart des cas. Hébergé à l'origine chez un hébergeur prive, il a été copié sur la clé. Il paraît alors intéressant d'observer de plus près l'évolution de ce site et de comprendre

comment cela s'est inscrit dans une démarche de qualité.

### 2.4.1 L'origine et l'évolution du site

En mai 2003, le groupe TICE-lycée termine son travail de mise en ligne d'activités utilisant les TICE. Se pose la question du renouvellement du travail de l'équipe qui conduit alors à un double constat :

- la transmission d'une activité d'un professeur à un autre pose de nombreux problèmes, non résolus par les précisions concernant les dispositifs, le questionnement, la mise en œuvre …
- la dépendance à un logiciel crée des contraintes parfois insurmontables à un collègue désirant s'approprier une activité qui le séduit.

Il s'agit donc de trouver un moyen efficace d'offrir aux collègues un corpus de ressources facilement utilisables, ne nécessitant ni logiciels, ni connaissances en informatique particuliers. L'idée est alors d'illustrer des énoncés ou des propriétés mathématiques par des exemples et des contre-exemples au niveau lycée, en s'appuyant sur l'outil informatique.

Le groupe se lance dans la création d'un site dont le cahier des charges est ambitieux :

- créer un corpus d'animations permettant de compléter les énoncés du Cours de mathématiques de Lycée ;
- rendre aussi simple que possible l'utilisation du site ;
- limiter au minimum le nombre de logiciels à installer par l'utilisateur;
- ouvrir le collectif des auteurs sur l'extérieur ;
- proposer des animations permettant une certaine inter-activité avec l'utilisateur ;
- proposer des animations dynamiques.

La première phase du projet aboutit en juin 2005 et se développe jusqu'en février 2008. C'est cette version qui est proposée sur la clé.

En 2008, e-cureuil a connu une évolution profonde. Le mode de recherche des illustrations a d'abord été renouvelé : des entrées munies de mots-clés ouvrent sur des pages contenant les illustrations fabriquées avec des logiciels intégrant les applets Java. Cela a permis d'envisager enfin les contributions extérieures (ce point qui faisait partie du cahier des charges avait été peu à peu délaissé faute de solutions technologiques).

A cela fut ajoutée la possibilité de s'identifier, de créer des parcours de formation accessibles aux élèves, d'ajouter des commentaires et de proposer des variantes d'illustrations. Enfin, le groupe a mis en place une liste de diffusion afin de permettre les échanges sur l'e-cureuil.

L'attention s'est ensuite portée sur l'appropriation des illustrations.

L'expérience de la brochure d'activités du TI-navigator et le travail du SFoDEM a amené le groupe à créer des scénarios d'utilisation.

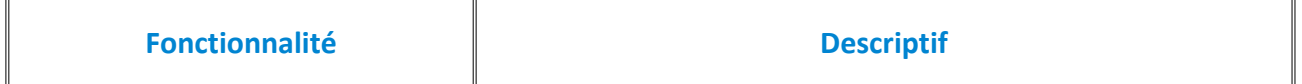

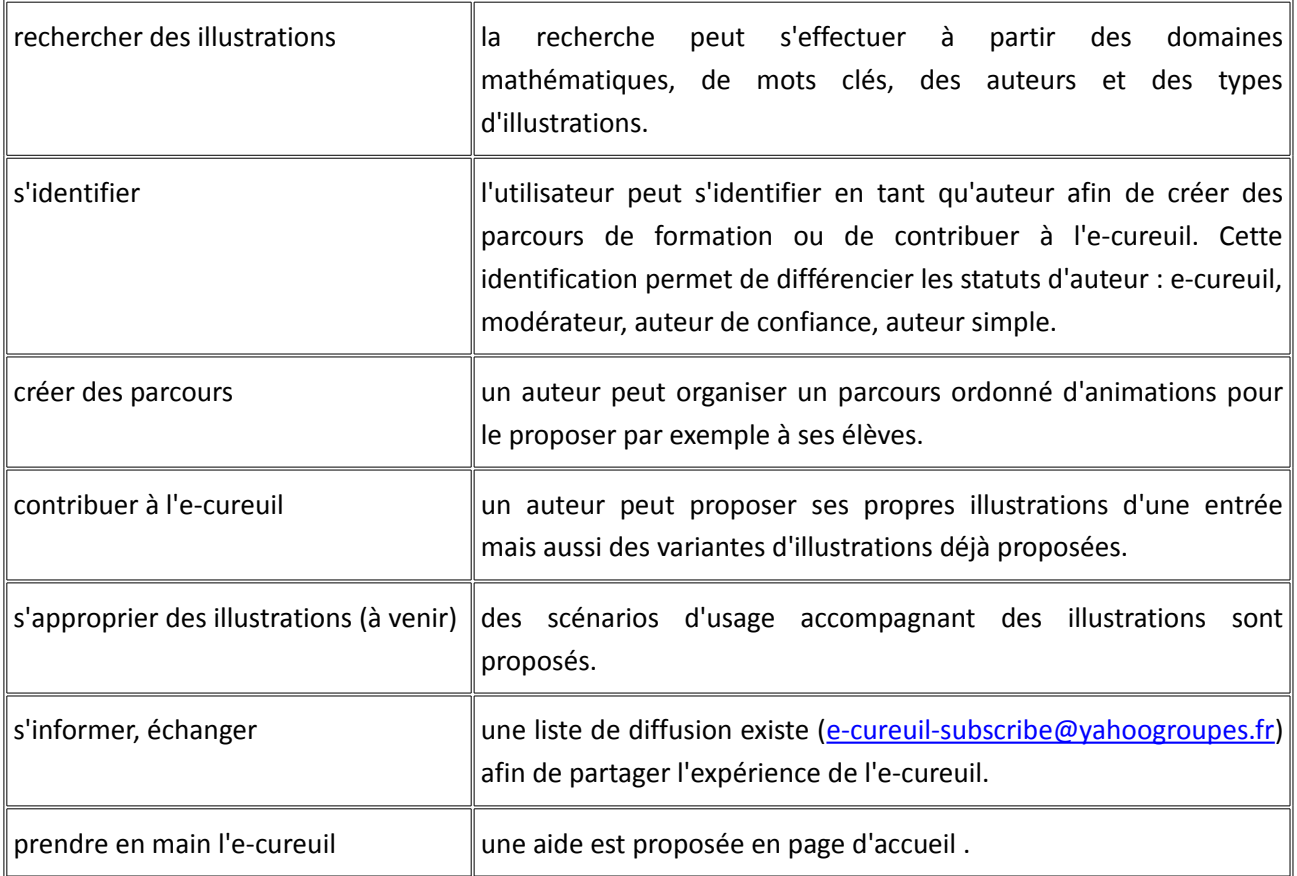

### 2.4.2 Diversité des ressources et critères de qualité

L'évolution du site permet à n'importe qui de proposer ses propres animations. La mise en place d'une modération est donc nécessaire. Face à la difficulté d'élaborer une grille de critères de qualité, les modérateurs ont donc, pour commencer, décidé de refuser toute animation qui » se démarquerait trop du profil implicite qui s'était peu à peu dessiné au cours des années précédentes. Les animations déposées sur le site sont alors de nature très diverses :

- des exemples illustrant un cours ;
- des contre-exemples indiquant la nécessité d'une hypothèse d'un théorème ;
- des contre-exemples contredisant des idées reçues ;
- des animations construites avec une grande virtuosité technologique ;
- des animations destinées à être la source de situations problèmes.

Cette diversité des ressources est certainement due aussi à la diversité des auteurs (vous trouverez les exemples présentés à l'atelier sur le site de l'e-cureuil à la rubrique parcours en entrant « donuts » comme identifiant et « inrp » comme parcours) et donc des pratiques de classe. Voici quelques exemples de contributeurs :

- une équipe IREM ;
- des professeurs Tunisiens s'interrogeant sur l'usage des TICE ;
- des professeurs isolés en France ou à l'étranger ;
- des professeurs intégrés dans des équipes de travail ou de formation.

La modération précédente a très rapidement trouvé ses limites : Certaines animations posaient des problèmes didactiques (par exemple une représentation de fonction à l'aide de traits pointillés), mathématiques, orthographiques … Ils ont provisoirement corrigé ces animations avec l'accord de l'auteur mais cette démarche ne serait pas envisageable si le nombre d'animations augmentait . L'usage en classe d'autres animations n'apparaît pas clairement. La possibilité d'ajouter des commentaires a permis de remédier en partie à cela.

Un obstacle supplémentaire tient au mode de fonctionnement du groupe fondateur. Quand l'un des membres propose une animation, il en explicite au groupe des pistes de Scénario d'usage. La ressource ne peut se réduire à un fichier informatique. Or, les contributeurs extérieurs ne proposant pas de Scénario, il fut souvent très difficile d'identifier ce que Tricot nomme l'Utilité et l'Utilisabilité des ressources proposées.

Peu à peu, une référentiel d'évaluation des animations a été élaboré afin d'identifier des animations pertinentes au regard de ce référentiel.. Il existe ainsi cinq critères :

- le nombre de visites :
- le nombre de téléchargements ;
- le nombre de parcours ;
- le nombre de commentaires ;
- le nombre de duplications.

Chaque critère comporte deux paliers successifs. Chacun apporte une demi-étoile à la ressource. Cette évaluation est quantitative mais possède plusieurs dimensions. Les deux premières (visites et téléchargements) n'apportent pas grand chose de nouveau. La deuxième (les parcours) est un critère certainement davantage pertinent car il est plus le reflet des usages effectifs dans les classes de la ressource. Les deux dernières (commentaires et duplications) peuvent être des critères pertinents du travail collaboratif qu'il peut y avoir autour d'une animation. Ce travail sur les critères de qualité est encore en cours d'élaboration et d'autres peuvent être pris en compte comme l'existence de scénario d'usage.

On peut citer sur ce point les travaux de Sophie Soury-Lavergne dans le cadre d'Intergeo

# **3 Exemples de recherches de ressources**

Dans la suite du texte, tout ce qui relève de l'expérience personnelle figurera en *encadré italique* 

### **3.1 Test 1 : la trigonométrie en première scientifique**

### **3.1.1 Introduction**

*J'enseigne la trigonométrie en première S. Je recherche des ressources concernant la trigonométrie en général et plus particulièrement les angles orientés.*

A travers cet un exemple, il s'agit d'analyser le contenu de la clé, sans espérer être exhaustif. Il s'agit aussi de donner quelques pistes quant à l'utilisation qui pourrait en être faite.

### **3.1.2 La recherche sur la page d'accueil**

*La présentation est agréable (cf figure 5), le design soigné. Le passage de la souris sur chacun des quatre menus principaux déclenche une petite animation du plus bel effet. Voilà qui incite à aller plus loin.*

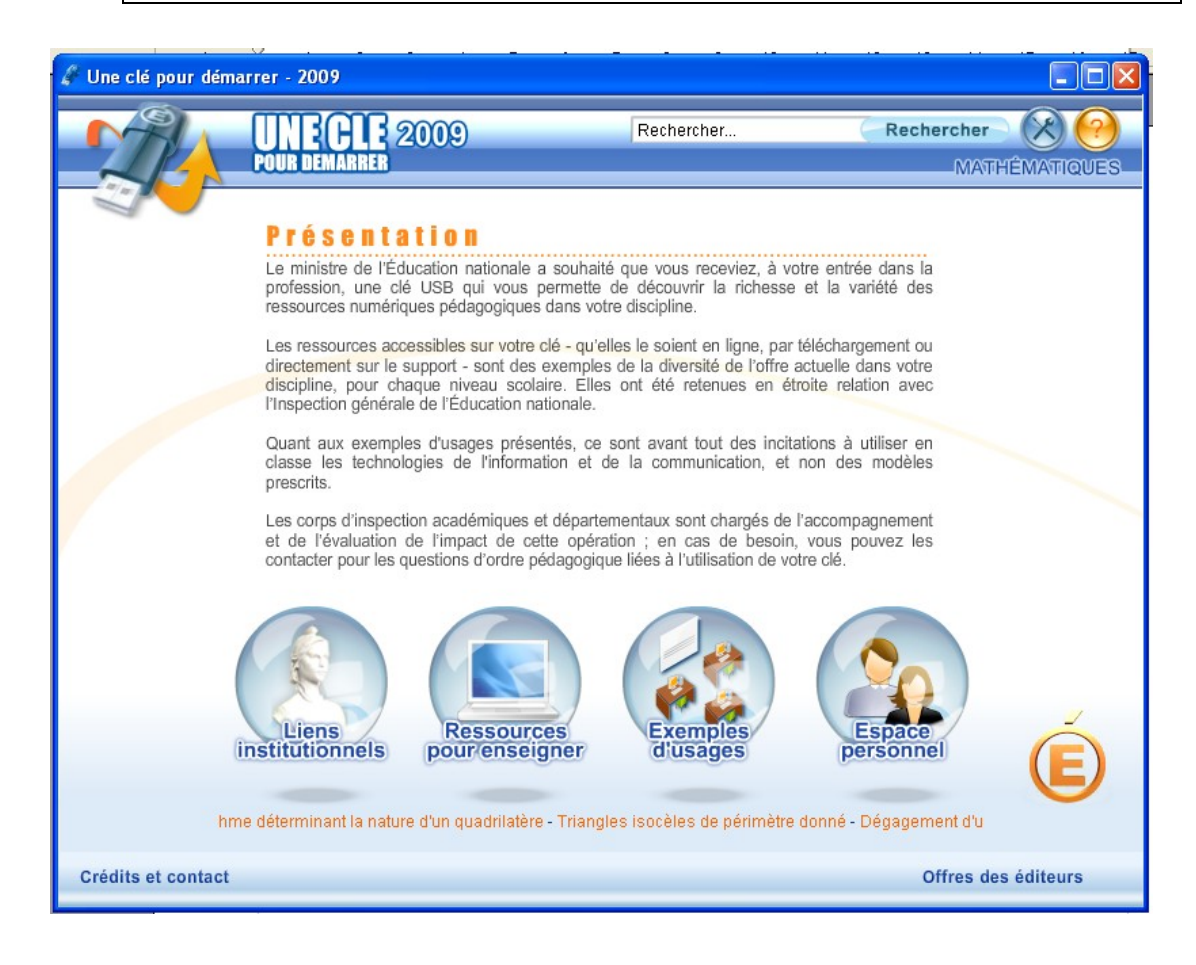

#### **Figure 5 : La page d'accueil**

*Un champ de recherche apparaît en haut à droite de l'écran. Je lance une recherche sur le mot angles. Les six réponses obtenues paraissent plus en rapport avec les programmes de collège qu'avec ceux de première S. En recherchant maintenant sur angles orientés, j'obtiens les mêmes résultats. J'ouvre toutefois l'une des ressources intitulée Propriétés du parallélogramme. Cette animation permet de visualiser, les longueurs des côtés, les longueurs des diagonales, les mesures des angles, elle ne correspond pas à la recherche en cours. Les cinq autres réponses obtenues traitent visiblement des angles géométriques.*

En procédant à une recherche, sur le mot, plus général, trigonométrie, curieusement on n'obtient aucune réponse. On peut légitimement s'interroger sur le mode de fonctionnement de ce moteur de recherche, qui a quand même l'avantage d'être immédiatement accessible en page d'accueil. Un menu défilant en bas donne un lien vers quelques ressources. Il s'agit des "Actualités d'EDU'BASE MATHEMATIQUES". Ces ressources sont peu nombreuses. On trouve par exemple : **Evaluation de l'utilisation pertinente d'un tableur** ou bien **Enchaînement de fonctions**. En utilisant la clé à plusieurs mois d'intervalle on constate que ces ressources évoluent dans le temps et qu'elles semblent constituer une sorte de "best of" du moment. On ignore toutefois sur quels critères elles ont été choisies.

*Aucune ne semble répondre à mon attente.*

### **Les menus principaux**

Outre l'**Espace personnel**, simple espace de stockage, ces menus sont au nombre de trois :

- Liens institutionnels
- Ressources pour enseigner
- Exemples d'usage

### **Liens institutionnels**

La figure 6 en donne la liste. On trouve notamment les Instructions officielles. Via le site EduSCOL, on obtient les B.O..E.N donnant les programmes ainsi que les documents d'accompagnement.

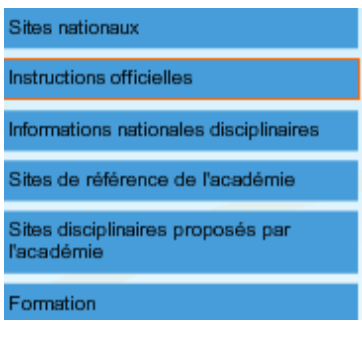

**Figure 6 : Liens institutionnels**

*Je m'assure de la possibilité de les trouver rapidement en suivant les liens indiqués. Je n'insiste pas davantage, possédant déjà ces documents sous la forme papier.*

Il est utile de pouvoir accéder rapidement à ces ressources en toute circonstance : la clé le permet. Les *liens institutionnels* renvoient aussi commodément vers un certain nombre de sites aussi divers que le CNED, l'INRP ainsi que des sites académiques comme par exemple l'IUFM de l'académie d'Orléans-Tours.

*Ces sites ne concernant pas directement ma recherche je m'oriente vers les menus suivants.*

### **3.1.3 Ressources pour enseigner**

Le menu *Produits généralistes* donne la liste des logiciels les plus couramment utilisés en Mathématiques, par exemple GéoGebra en géométrie dynamique, ou Dmaths qui est un outil d'insertion d'équations dans un traitement de texte. L'accès à ces logiciels peut se faire par un fonctionnement en ligne (Cabri3D, logiciel payant, utilisable avec les identifiants donnés au possesseur de la clé), en téléchargeant puis en installant l'application (GéoGebra, logiciel gratuit), ou enfin par un fonctionnement direct à partir de la clé (Géospace).Dans un premier temps, il peut être intéressant, pour le néo-titulaire, d'avoir accès par l'intermédiaire d'un portail local à l'ensemble de ces produits.

*Pour ma recherche, parmi les autres choix possibles, je m'oriente vers Ressources par thèmes (cf figure 7), puis sur Géométrie. Une seule des ressources proposées semble avoir un (lointain) rapport avec mon sujet :* *Somme des angles d'un triangle de l'Académie d'Amiens (cf figure 8).*

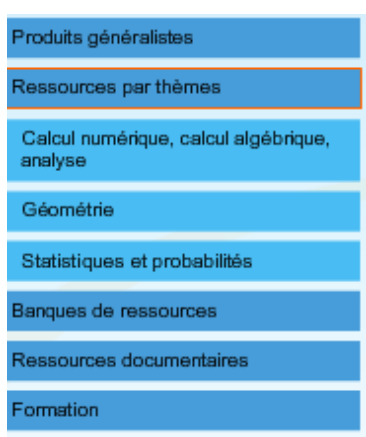

**Figure 7 : Ressources par thèmes**

Il s'agit d'une animation réalisée avec GéoGebra qui ne donne pas d'indication sur la façon dont elle doit être utilisée. Elle semble s'adresser aux professeurs plutôt qu'aux élèves directement. Comme son intitulé le laissait penser, il s'agit d'une ressource de type collège : pas question de trigonométrie, ni d'angles orientés.

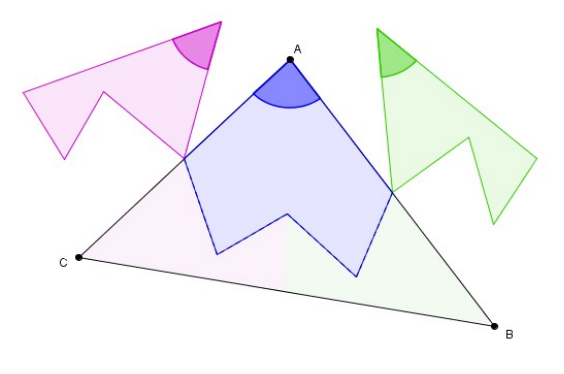

**Figure 8 : Somme des angles d'un triangle**

Le choix suivant est *Banques de ressources* ; il donne quatre possibilités :

- Versailles (Euler) ;
- Amiens (La boîte à trucs) ;
- IREM Orléans (e-cureuil) ;
- Collection d'animations (Animedu).

*Aucun élément pour éclairer mon choix. A tout hasard je choisis Versailles.*

Là, 3271 fiches sont disponibles et en l'absence de filtration, la page en donne une liste exhaustive. On peut filtrer sur le niveau, le type et le thème.

*En choisissant le niveau Première S et le thème Trigonométrie la sélection se réduit à*

*27 animations. Parmi elles, la fiche de type Apprentissage. Déterminer la mesure principale d'un angle orienté correspond bien à mes préoccupations (cf figure 9).*

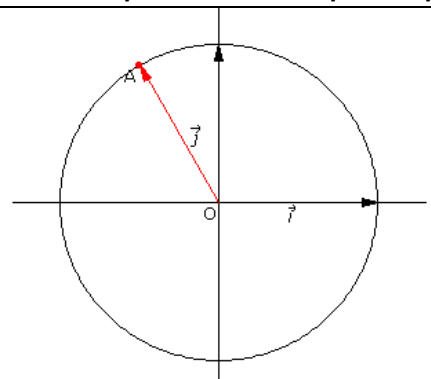

Figure 9 : Détermination de la mesure principale Elle propose une mesure d'angle au hasard (ici  $\frac{28\pi}{3}$  ) et l'élève est invité à **donner sa mesure principale. Le logiciel valide alors sa réponse. On remarquera que la question s'accompagne d'une figure qui suggère fortement la bonne réponse.**

*Même si la ressource ne l'indique pas, ce travail semble pouvoir être fait en groupes, en salle informatique, avec connexion Internet ; il peut aussi faire l'objet d'un travail personnel « à la maison », en donnant le lien aux élèves.*

Il est possible de refaire l'exercice autant de fois que l'on veut avec un énoncé différent à chaque fois. Une autre fiche de type apprentissage : **Déterminer une mesure d'un angle orienté de vecteurs en utilisant les angles orientés associés.** Ce n'est qu'en découvrant la fiche que l'on constate que les auteurs entendent par angles associés à l'angle ( *u*; *v* ) des angles du type, par exemple ( *u*;−*v* ) . Cela n'était pas évident à priori.

Une mesure de l'angle ( $\vec{u}$ ;  $\vec{v}$ ) est proposée, par exemple  $\frac{\pi}{5}$  $\frac{1}{5}$ , l'élève est alors invité à donner une mesure

de l'angle ( *u*;−*v* ). En cas de mauvaise réponse, le message « vous avez commis une erreur » apparaît. L'élève est alors invité à proposer une nouvelle réponse, puis au bout de trois essais infructueux à faire afficher la solution. Cette solution est illustrée, même en cas de bonne réponse, par une figure.

Comme précédemment on peut demander un nouvel exercice du même type ; ces exercices sont générés pseudo-aléatoirement et on peut en obtenir autant que l'on souhaite. On remarquera que, contrairement à l'exemple précédent, la réponse n'est pas suggérée par une figure. A côté des fiches de type **Apprentissage** on trouve des fiches de type **Cours**, générateur, QCM, outil exercice guidé.

#### **Un exemple de type "Cours"**

Exprimer le cosinus de la somme de deux nombres réels en fonction des cosinus et sinus de ces deux nombres. Il s'agit d'une démonstration de cours (exercice de type ROC) dans lequel le pré-requis est clairement indiqué. Il s'agit du *cosinus* de *a-b*.

Chaque étape de la démonstration est fournie par la ressource, l'élève ayant à valider par un bouton « radio » les différentes propositions liées à cette étape ; par exemple il est invité à préciser *cos(-a)* avec les alternatives suivantes : *cos(a), -cos(a), sin(a), -sin(a)*.

Si la réponse est juste, l'étape suivante est proposée avec le même principe de validation, jusqu'à pouvoir conclure.

Ce travail est donc une démonstration de cours assistée par ordinateur.

#### **Un exemple de type "Générateur"**

Recherche de nombres qui peuvent être la mesure principale d'un angle orienté. On choisit le nombre d'exercices puis un document PDF est généré. On notera que les précédentes ressources sont des pages HTML. Ce document contient les énoncés des exercices et les solutions. Si l'on réitère le processus on obtient d'autres exercices du même type. L'énoncé est-il généré par un choix aléatoire entre plusieurs documents complets et préétablis ou bien chaque document est-il lui même généré de manière purement aléatoire ? Comment exploiter cette ressource ? Cela n'est pas précisé. Il faudra tenir compte du fait que l'énoncé est un document imprimable et qu'il est donné avec les solutions.

#### **Quelques exemples de QCM**

Les QCM peuvent être de natures différentes. Pour l'un d'eux : « Déterminer la mesure principale d'un angle orienté de vecteurs » en utilisant les angles orientés associés, la bonne réponse est à trouver parmi plusieurs propositions. Pour un autre : « Rechercher les nombres qui peuvent être la mesure principale d'un angle orienté », il peut y avoir plusieurs bonnes réponses parmi celles qui sont proposées.

#### **Un exemple d'"outil"**

Enfin, le dernier type est un outil qui permet d'obtenir des expressions de type *sin*(px) en fonction de *sin(x)* et/ou de *cos(x)*.

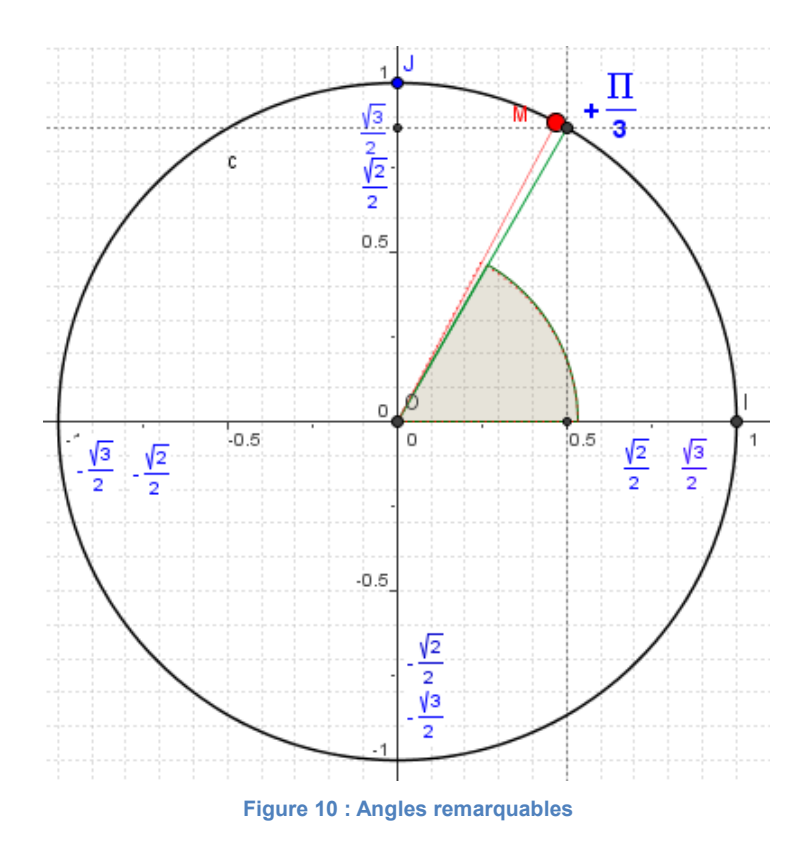

Il n'y a pas d'indication sur l'utilisation de cet outil avec des élèves de première. Encore une fois, l'absence de Scénario d'usage peut faire défaut à un jeune enseignant.

Dans *Les banques de ressources* le deuxième choix possible est *La boîte à trucs de l'Académie d'Amiens*.

*En filtrant sur le niveau première, j'obtiens 14 fiches dont une seule traite de trigonométrie. Elle est intitulée Angles remarquables et valeurs associées (cf figure 10).*

Cette animation, réalisée sous GeoGebra, montre le cercle trigonométrique avec un point *M* variable. Dès que le point *M* s'approche suffisamment près d'une valeur remarquable (ici  $\frac{\pi}{2}$  $\frac{\pi}{3}$  cette dernière apparaît ainsi que ses lignes trigonométriques.

*Sans aucun a priori dans mon analyse a priori, je clique sur l'une des autres banques de ressources disponibles : e-cureuil de l'Académie d'Orléans-Tours.*

La liste des animations proposées est donnée sur la partie gauche de la page, dans l'ordre alphabétique.

*L'un des choix correspondant à mes recherches est Angle de deux vecteurs.*

L'écran montre deux vecteurs, définis par les points mobiles *A, B, C* et *D*. En cochant une case on obtient une représentation de ces vecteurs à partir de la même origine *O*.

*Cet écran peut être proposé comme écran animé, en cours, présenté par le professeur pour illustrer une définition possible d'un angle orienté, définition qui peut paraître bien abstraite : couple de deux vecteurs non nuls (cf figure 11).*

Cette animation est suivie sur la même page d'autres, du même type, traitant d'angles particuliers comme, par exemple, l'angle droit direct.

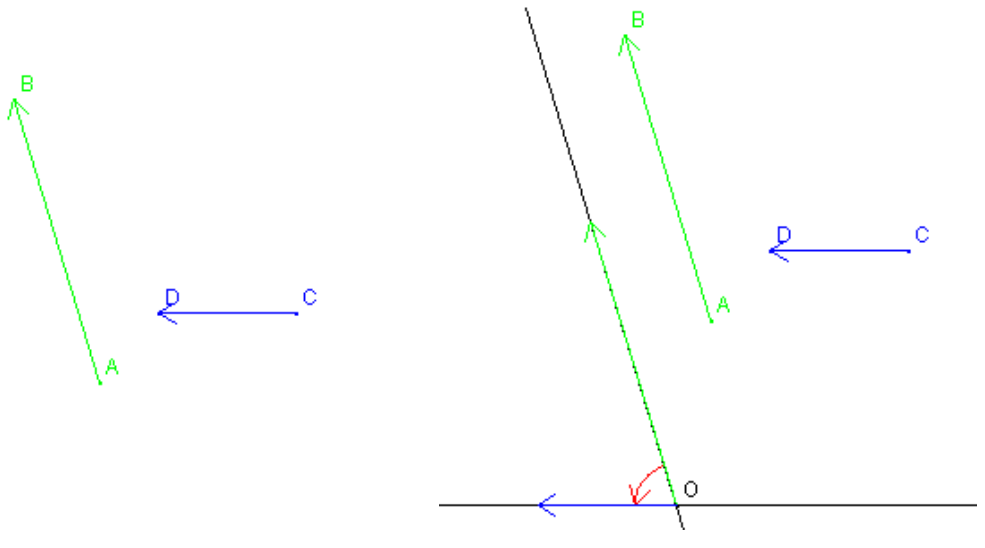

**Figure 11 : Angle orienté**

Toujours sur le site **e-cureuil** d'autres animations concernent la trigonométrie, par exemple : Angles de vecteurs (propriétés).

On trouve sur cette page plusieurs propriétés traitant des angles associés ou bien encore de la relation de Chasles (cf figure 12).

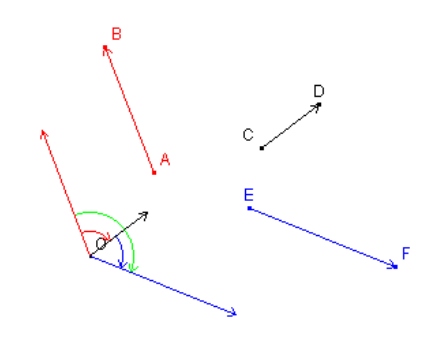

**Figure 12 : Angles orientés et relation de Chasles**

Cette relation est connue des élèves de collège mais ne s'applique alors que pour deux angles saillants à condition que leur somme soit encore un angle saillant.

Avec les angles orientés, les élèves de Première sont confrontés à des situations nouvelles, par exemple pour la somme de deux angles orientés de sens contraires ou encore deux angles de mesures principales *m<sup>1</sup>* et  $m_2$  appartenant à l'intervalle [ $o$ ,  $\pi$ ] tels que  $m_1 + m_2 \ge \pi$ .

*Avec cette animation il est possible, en modifiant les points mobiles, d'explorer de nombreuses configurations. Comme la précédente, cette animation pourrait être destinée à être projetée en classe en tableau animé.*

La dernière *banque de ressources* est *Collections d'animations (Animedu).* Une seule animation pour le sujet choisi : Cartésien/polaire.

Comme pour l'**e-cureuil** il s'agit d'un tableau animé avec un point mobile pour lequel on peut afficher les coordonnées cartésiennes ou les coordonnées polaires.

Une remarque pour conclure sur *Les Banques de Ressources* : elles offrent un choix beaucoup plus vaste que *Les ressources par Thème*, bien que ces deux menus soient de même niveau sur la clé.

*L'examen rapide du contenu du menu suivant Ressources Documentaires, bien que très riche, me conduit à écarter momentanément cette possibilité. En effet, on y trouve par exemple, des Conférences mathématiques en lignes ou des Dictionnaires et encyclopédies ce qui ne correspond pas à ma préoccupation immédiate.*

### **3.1.4 Exemples d'usage**

Des exemples d'usages sont proposés, ils sont de deux sortes :

- Témoignages Vidéo
- Sur Educnet et les Sites Académiques

*Cinq témoignages Vidéo sont proposés. Un seul pourrait avoir un rapport avec ma*

*recherche : Minimiser une longueur. L'exemple s'applique à une classe de 4ème. Bien qu'il ne soit pas en rapport direct avec la trigonométrie de 1ère S, je visionne cette vidéo afin de voir comment pratiquent d'autres professeurs.*

### **Témoignages Vidéo**

Il est question de positionner correctement un point variable afin de minimiser une longueur. La vidéo montre les élèves réalisant leur figure avec un logiciel de géométrie dynamique, l'enseignant qui les guide et les aide à élaborer une conjecture puis qui donne le principe de la démonstration. Une voix commente la vidéo en mettant l'accent sur les avantages, maintenant bien connus de tous, d'un logiciel de géométrie dynamique : par exemple éliminer les cas particuliers et repérer les invariants. Cette vidéo a été tournée en 2006 dans un collège classé ZEP.

*Il est toujours instructif pour un néo-titulaire d'avoir des exemples concrets de pratique d'autres enseignants.*

### **Sites institutionnels**

*Sur Educnet et les Sites Académiques je m'oriente vers Rechercher des activités mathématiques avec les TICE.*

*On peut se demander pourquoi ce lien « Rechercher des activités mathématiques avec des TICE « (comprenant 1397 fiches qu'un filtre multi-critères permet de sélectionner) se trouve dans les exemples d'usage plutôt que dans les banques de ressources.*

En choisissant le niveau Première S et le thème Trigonométrie la sélection se limite à 10 fiches.

L'une d'elles est intitulée "Le Radian : une nouvelle unité d'angles". On dispose d'une fiche mode d'emploi, assez succincte, qui semble montrer qu'il s'agit davantage d'une activité (Cabri II©) s'adressant au niveau Seconde qu'au niveau Première S .

*Ne disposant pas de Cabri sur mon ordinateur je ne peux donc pas la visualiser.*

Une autre est intitulée QCM pour la trigonométrie. Il s'agit d'un ensemble de cinq questions proposant chacune cinq réponses possibles dont la non-réponse.. Le questionnaire est soumis ensuite à correction.

*Ce questionnaire est statique (si on y revient c'est le même) et ne présente donc qu'un intérêt ponctuel.*

Sur *Educnet et les Sites Académiques* un autre choix possible est Activités mathématiques et TICE.

*La différence avec le titre précédent n'a rien d'évident. Je m'y aventure.* 

Le formulaire de recherche est identique, à la présentation près, et la recherche donne certains résultats communs. L'un d'eux est : deux propositions pour étudier à partir d'une situation géométrique les fonctions numériques et en particulier les fonctions trigonométriques en classe de seconde ou pour réviser et consolider cette étude en classe de première S.

Il s'agit de deux TP très détaillés s'adressant à des élèves ayant une certaine expertise des logiciels GeoGebra et Géospace. L'énoncé comporte des questions enchaînées, un fichier Géoplan à utiliser, et des explications pour le compléter.

*Il pourrait s'agir , d'un travail à effectuer en salle informatique, guidé par le professeur.*

### **3.1.5 Synthèse sur cette recherche de ressources**

En partant de cet exemple d'un professeur recherchant des informations bien précises sur les angles orientés et qui a élargi sa recherche à des notions plus générales de trigonométrie, on peut faire certaines observations.

Les ressources sont nombreuses et variées pour le niveau Première S dans le domaine de la trigonométrie. Il en est de même pour d'autres niveaux et pour d'autres domaines. Ces ressources recouvrent ainsi les domaines suivantes :

- programmes officiels ;
- sites officiels, académiques, nationaux ;
- ressources documentaires ;
- logiciels ;
- démonstrations assistées par ordinateur ;
- QCM, dont certains sont aléatoires et peuvent être refaits autant de fois que l'on veut, corrigés par ordinateur ;
- fiches d'apprentissage avec des questions là aussi générées aléatoirement et où l'élève est invité lui même à donner sa réponse, l'ordinateur validant ou invalidant cette dernière ;
- écran animé utilisable par le professeur, en classe entière, afin d'illustrer une démonstration ou un théorème ;
- fiche de travaux pratiques.

Ces ressources pourront s'adresser au professeur seul (programmes officiels), à l'élève seul (QCM), à l'élève guidé par le professeur (écrans animés, fiche de travaux pratiques).

### **3.2 Test 2 : Usage d'un tableau blanc interactif**

*Je travaille en lycée. Une de mes salles de cours vient d'être équipée d'un tableau blanc interactif. Etant habituée à utiliser un vidéoprojecteur, je recherche une activité mathématique avec une utilisation pertinente du tableau blanc interactif : a priori, on peut écrire sur celui-ci comme sur un tableau ordinaire, se servir du stylo fourni avec comme d'une souris.Après avoir démarré la clé, j'entre dans la barre de saisie "rechercher" l'expression tableau interactif, (cf figure 13) puis passe en revue les réponses proposées (cf figure 14).*

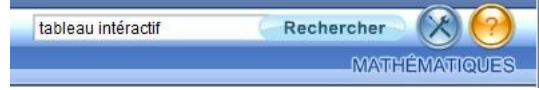

#### **Figure 13 : Barre de recherche de la clé**

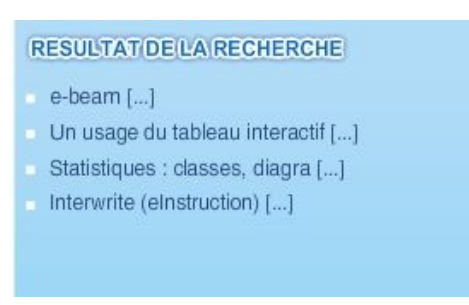

**Figure 14 : Résultats de la recherche**

Parmi ces réponses, **e-beam** est un gestionnaire de tableau blanc interactif, et **Interwrite** une suite logicielle gratuite pour tableau blanc interactif. Cela ne fait pas l'objet de la recherche. Le résultat "Statistiques : classe, diagramme..." ne convient pas non plus ; il semble que le moteur de recherche n'ait retenu que le mot tableau. Ainsi, la seule réponse pertinente semble être "Un usage du tableau interactif..." et c'est ce lien qui sera observé.

*Ce lien "Un usage du tableau interactif" me propose un témoignage d'une enseignante de collège sur une activité de géométrie dans l'espace. C'est une vidéo.*

La première remarque faite est qu'il n'y a pas de description de l'activité qui est menée ; il faut attendre le déroulement de la vidéo pour l'apprendre : intersection d'une sphère et d'un plan, puis calcul du rayon du cercle d'intersection lorsqu'il existe. La figure est déjà préparée par l'enseignante et quelques élèves volontaires sont envoyés au tableau pour déplacer le plan. On peut constater que le cours est peut-être plus vivant, mais cette activité peut être mise en œuvre avec seulement un vidéoprojecteur. L'enseignante confirme que l'on peut annoter la figure. Cependant on constate que celle-ci ne l'annote pas mais effectue une rédaction sur le tableau interactif comme sur un tableau traditionnel.

*Ce professeur semble utiliser le tableau blanc interactif pour créer son cours. Cela ne correspond pas à mes attentes : une activité liée à la spécificité du TBI. Elle donne comme exemple intéressant du TBI l'ouverture d'un solide ; j'estime pour ma part que l'utilisation d'un vidéoprojecteur est suffisante pour l'observer.*

L'argumentation du professeur sur la géométrie dans l'espace n'est pas des plus convaincantes : il se base sur l'intérêt du logiciel de géométrie dans l'espace couplé avec un vidéoprojecteur. Il y a certes un côté ludique avec le stylo en guise de souris et peut-être que les élèves perçoivent ainsi mieux ce qui est déplacé sur la figure. Par contre on peut surtout retenir que des copies d'images (la figure avec annotations) sont intégrées au cours, ce qui permet aux élèves de mieux se remémorer ce qu'ils ont fait : c'est certainement très pratique et intéressant pour la mémoire de la classe.

*La page Internet présente un encart "voir aussi" que je parcours (cf figure 15).*

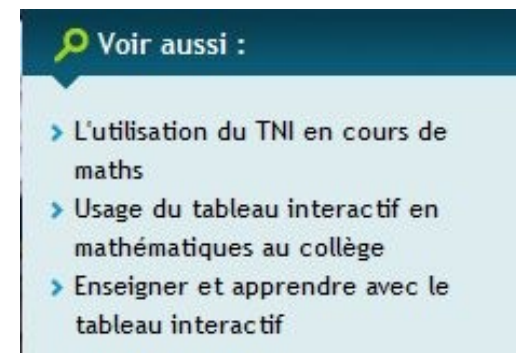

**Figure 15 : Encart "Voir aussi"**

### **Trois choix sont possibles :**

- **utilisation du TBI (le tableau blanc interactif est parfois appelé tableau numérique interactif, TNI) en cours de maths** (M Durand et son TNI) : Il s'agit d'un article présentant l'observation d'une utilisation d'un tableau numérique interactif. Il met en avant l'utilisation de compas, rapporteur, équerre interactifs afin de faciliter la construction de figures géométriques.
- usage du tableau interactif en mathématiques au collège : On y trouve un second témoignage, dans le même établissement que celui qui a été visionné précédemment.
- **enseigner et apprendre avec le tableau interactif** : c'est un article sur enseigner et apprendre. On peut y lire que « les élèves trouvent que leur cours est plus attractif, amusant et qu'il est plus facile de voir ce que fait le professeur quand il manipule le tableau. »

*J'abandonne et retourne sur le menu de la clé.* 

*Je vais voir l'onglet Exemples d'usages, mais à mon avis j'y retrouverai ce que j'ai déjà vu et ne poursuis pas ma recherche.* 

*L'onglet Recherche des activités mathématiques avec les TICE me renvoie sur Educnet. Je peux faire une recherche d'activité, mais pas avec le choix du tableau interactif. En conclusion, je n'ai pas trouvé d'activités spécifiques au lycée et à l'utilisation du*

*tableau interactif. Je pourrais éventuellement adapter l'introduction du cours sur l'intersection d'une sphère par un plan mais cela ne rentre pas dans ma progression.* 

*Toutes les classes n'étant pas équipées de tableau interactif, les enseignants ne pourront pas planifier l'organisation de leur enseignement en fonction de la disponibilité de celui-ci. Il semble évident qu'il faut un peu de temps et d'investissement pour parvenir à maîtriser toutes ses fonctionnalités. Une première utilisation du tableau interactif ne sera pas bien différente de celle d'un vidéoprojecteur si ce n'est l'utilisation du stylo en guise de souris. C'est toutefois un premier pas vers une utilisation plus courante de celui-ci, avec pourquoi pas l'insertion d'images annotées dans le cahier de l'élève qui est une perspective intéressante.*

### **3.3 Test 3 : accès à une ressource payante**

Notre équipe est réunie à l'université d'Orléans, nous tentons d'accéder à la ressource Cabri 3D grâce à la

#### clé fournie aux néo titulaires.

### **1 er essai**

*Je tape "Cabri" pour accéder à la ressource cabri3d. Un identifiant et un code me sont attribués. J'accède ainsi à un espace numérique de travail (ENT) (Cf figure 16). Une version en ligne du logiciel Cabri 3D est proposée mais je ne vois que des exemples et pas de possibilité d'utiliser librement ce cabri3D en ligne. Je choisis donc au hasard « Cube tronqué » ; j'obtiens une fenêtre d'alerte (Cf figure 17). J'autorise et je me retrouve face à un écran bleu. Après plusieurs essais infructueux, j'abandonne.*

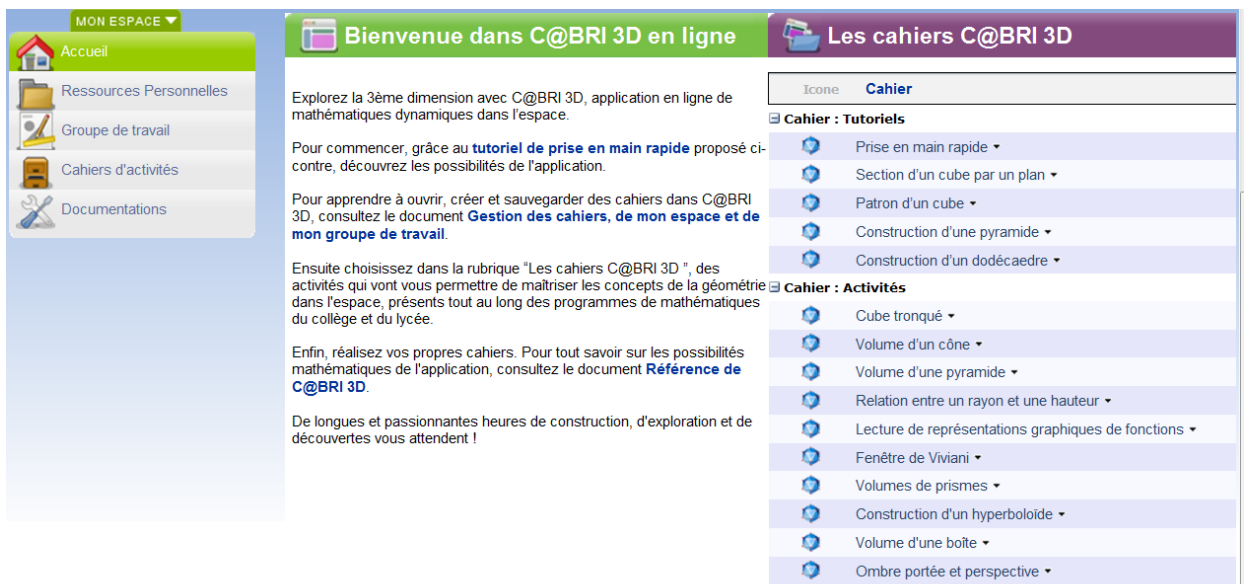

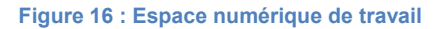

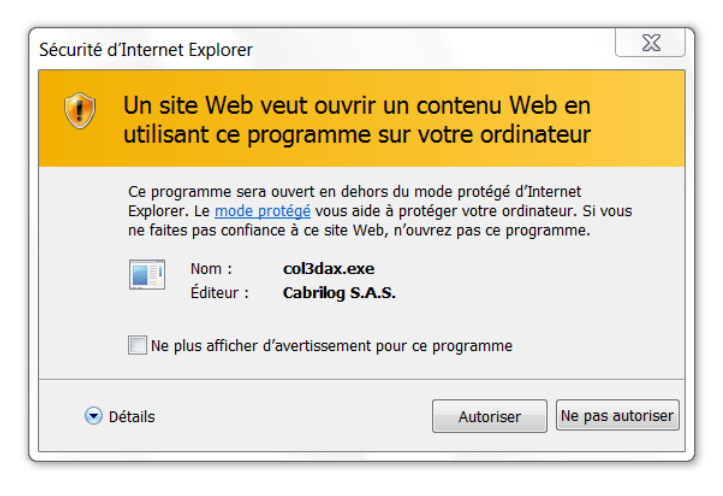

#### **Figure 17 : Fenêtre d'alerte**

### **2 nd essai**

*Un collègue tente à son tour de se connecter avec son ordinateur. Après téléchargement du plug-in, l'ouverture du cube tronqué semble dans un premier temps fonctionné, mais malheureusement non.* 

Il est évoqué le fait que la page internet ne fonctionne peut-être qu'avec Internet explorer, dans ce cas il faudrait peut-être changer le logiciel par défaut (actuellement, Mozilla). Une tentative de lancer la page avec Internet Explorer sans passer par la clé est effectuée, et aboutit à un refus : "Désolé votre connexion est refusée. Cette connexion est réservée aux enseignants bénéficiaires de l'opération "une clé pour démarrer"".

Après modification du navigateur par défaut, la page s'ouvre encore avec Firefox. Visiblement, l'ordinateur n'a pas pris en compte le changement de navigateur. Une nouvelle tentative de modification est effectuée par un troisième collègue et celle-ci supprime l'accès au lien : le clic "accéder à la ressource" ne fonctionne plus. Finalement, il semble qu'entre temps l'ordinateur se soit déconnecté du serveur de l'université. On recommence... et ça ne fonctionne toujours pas : le cube puis le cône sont fortement tronqués.

### **3 ème essai**

Celui-ci est effectué à domicile.

*Après insertion de la clé et sélection de la ressource cabri3D, la connexion s'effectue sans problème. Je parcours les divers tutoriels et activités proposés dont certaines ne fonctionnent pas (comme par exemple l'activité « Lecture de représentations graphiques de fonctions »). Dans un premier temps je ne vois rien qui pourrait me permettre de construire moi-même mes propres figures ou activités.* 

Un lien « gestion des cahiers, de mon espace et de mon groupe de travail » informe les enseignants sur certaines des possibilités de ce Cabri3D en ligne :

- Les enseignants disposent d'un « espace de ressources personnelles », dans lequel ils peuvent créer et/ou stocker de nouveaux cahiers Cabri.
- Une fonctionnalité « Groupe de travail » permet aux élèves et enseignants de l'établissement de communiquer, créer et partager des cahiers Cabri.

L'encart à gauche en haut de la page d'accueil présente effectivement les onglets Ressources personnelles et Groupe de travail (Cf figure 18)

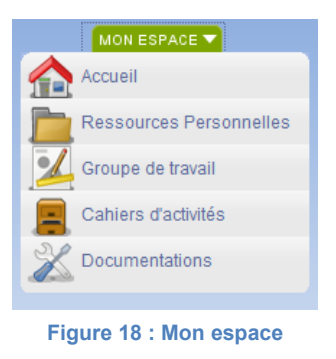

*En cliquant sur Ressources Personnelles on doit pouvoir accéder à un espace permettant de construire ses propres cahiers d'activité. C'est effectivement ce que propose le lien « Ajouter un nouveau cahier cabri3D ». Mais un clic sur ce lien me renvoie un message d'erreur et semble donc ne pas fonctionner.* 

L'onglet Groupe de travail propose des cahiers d'activités construits par quelques utilisateurs de cabri3D (on peut compter seulement deux utilisateurs) et permet aussi d'ajouter un nouveau cahier cabri3D. Cette foisci, le lien fonctionne. On obtient une page (cf figure 19) permettant de construire une figure dans l'espace.

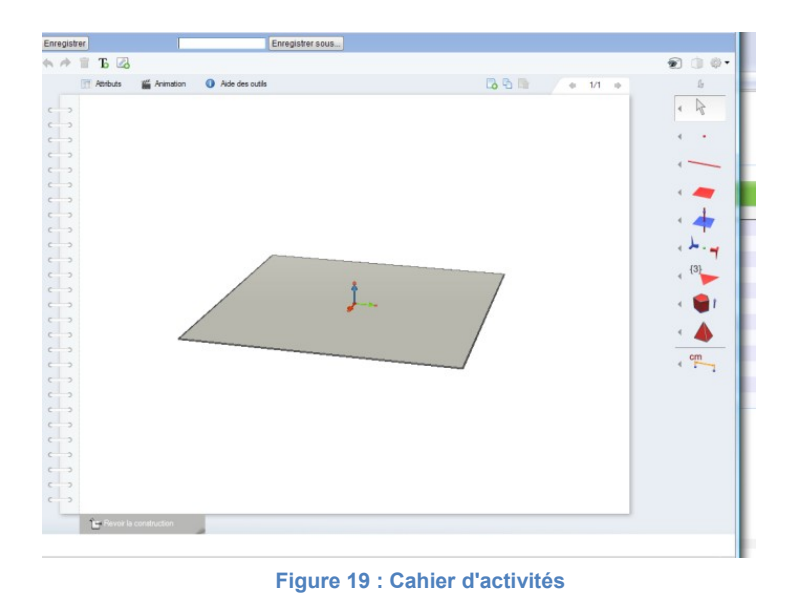

En conclusion, l'accès à cette ressource n'est pas aisé. Sur quatre tentatives de connexion une seule a fonctionné. Les activités proposées sont faciles à prendre en main mais inutilisables en classe puisque l'accès à la clé est très difficile a réalisé au sein d'un établissement.

# **4 Études de cas**

Afin de confronter l'analyse de la clé par inspection aux usages effectifs de celle-ci, nous avons interviewer

deux enseignants sélectionnés à partir de questionnaires.

## **4.1 Le questionnaire (voir annexe)**

Un questionnaire a été envoyé aux professeurs néo-titulaires en mathématiques de l'académie Orléans-Tours. Celui-ci avait pour but d'identifier le néo-titulaire, de faire le point sur ses pratiques pédagogiques instrumentées et enfin de connaître le niveau d'utilisation de la clé.

Bien qu'envoyé par l'inspection Pédagogique Régionale avec une assurance de confidentialité, il n'a été réceptionné que huit réponses. Est-ce dû au questionnaire lui-même ou à une non-utilisation de la clé ?

### **4.2 Les réponses**

### **Réponse 1**

L'enseignante interrogée est entrée assez tardivement dans le métier. Elle travaille en lycée polyvalent (classes professionnelles et générales). Elle ne participe pas à des listes d'échanges sur l'enseignement des mathématiques. Elle n'utilise pas de vidéo-projecteur ni de TBI. Elle utilise assez souvent la salle informatique pour des activités variées et ne connaît pas l'e-cureuil. La clé lui semble inutile car elle a été déçue par son contenu.

### **Réponse 2**

Il s'agit d'un enseignant qui travaille en collège. Il consulte assez peu Internet. Cet usage est reservéà la préparation des cours (maths en ligne et Sésamath). Il n'utilise pas l'informatique en classe.

Il qualifie la clé USB d'inutile sans l'avoir démarré. La défiance à l'égard de l'informatique est clairement affichée.

### **Réponse 3**

Il s'agit d'une enseignante qui travaille en collège. Elle consulte Internet une à deux heures par semaines (math en ligne ; Euler) Elle limite son enseignement utilisant les outils technologiques au tableur et à la géométrie plane. En revanche, on remarque une grosse utilisation du tableau blanc interactif (on peut supposer que son utilisation du vidéoprojecteur correspond à son utilisation du tableau blanc interactif (mêmes résultats). On remarque que c'est le professeur qui valide à l'aide des outils technologiques. Elle n'utilise que l'espace de stockage de la clé bien que certaines ressources de la clé ont bénéficié à ses collègues.

### **Réponse 4**

Ce professeur de lycée utilise beaucoup Internet pour la préparation de ses cours (site académique, mathadoc, IREM). Il n'utilise pas de TBI, pas très souvent le vidéoprojecteur mais emmène souvent ses élèves en salle informatique pour des activités diverses (sauf le calcul formel). La clé a été jugée peu utile mais est utilisée régulièrement comme espace de stockage.

### **Réponse 5**

Professeur de collège, elle participe à un Atelier Sciences. Elle cherche sur Internet uniquement des animations (wikidebrouillard, EduSCOL). Ses élèves interviennent sur le vidéoprojecteur plus souvent que le professeur uniquement pour la géométrie 2D, les élèves sont amenés souvent à utiliser un logiciel de géométrie 2D en temps libre. Elle utilise la clé pour trouver des logiciels, des animations et pour stocker des données.

### **Réponse 6**

C'est un professeur de collège entré tardivement dans le métier. Il connaît l'e-cureuil. Nous sommes surpris par l'utilisation du vidéoprojecteur par les élèves régulièrement uniquement dans le cas de support de démonstration. (Est-ce que cela a été compris comme démonstration de logiciel ou alors démonstration mathématique ?) Il juge la clé utile, lisible et pratique comme ressource pour enseigner et pour les exemples d'usage.

#### **Réponse 7**

C'est un professeur de collège. Il passe peu de temps sur Internet (sésamath, mathadoc). Il n'a pas rempli les tableaux. La clé est jugée pratique pour les ressources pour enseigner et les témoignages filmés.

#### **Réponse 8**

Professeur de lycée, utilisant régulièrement Internet (sites perso de professeurs, sites académiques, Educnet), il utilise beaucoup les outils informatiques : le vidéoprojecteur piloté par le professeur ou la salle informatique pour des activités diverses et variées.

### **Sujets retenus pour des entretiens**

Les personnes retenues pour participer à des entretiens sont celles qui ont fourni les réponses 4 et 8 aux questionnaires.

La personne du questionnaire 8 est retenue pour son utilisation des TICE et de la clé et parce qu'elle recherche des utilisations proches de ce que propose l'e-cureuil. La personne du questionnaire 4 est retenue car elle trouve la clé peu utile alors qu'elle a une pratique avancée de l'outil informatique.

### **4.3 Les entretiens**

### **4.3.1 Entretien n°1**

La personne qui participe à l'entretien n°1 est celle qui a donné la réponse 4 au questionnaire.

### **La réception**

La clé a été reçue au mois de décembre 2008, dans le casier personnel au lycée d'exercice du professeur. La clé dans son écrin était glissée dans une enveloppe. La présentation et la proximité de noël ont plutôt réjoui la jeune collègue.

En janvier, elle emporte sa clé à une formation de néo-titulaires pensant qu'ils allaient en parler mais le formateur n'est pas au courant de l'existence de cette clé. D'ailleurs, ce jour-là, un des stagiaires lui dit qu'il a déjà plein de clés USB et qu'il a donc mis celle-ci au fond de son tiroir.

### **Le démarrage**

Le soir de la réception, elle choisit d'installer la clé chez elle. Tout fonctionne comme prévu. Elle explore quelques ressources et le sentiment de réjouissance se prolonge. Elle n'arrive cependant pas à démarrer la clé dans son établissement d'exercice. Elle n'a pas cherché à contacter la cellule TICE. Plus récemment, la mise à jour de la clé proposée n'a pas fonctionné. Elle effectue cependant deux ou trois visites d'une heure sur la clé pendant lesquelles elle essaie de comprendre la structure de la clé qui ne lui paraît pas claire : " En fait, il y avait des icônes en bas de l'écran et quand on cliquait dessus, il y avait un menu qui s'ouvrait et puis après les liens vers les sites." Elle se souvient qu'elle était un peu perdue. Elle a aussi navigué au gré des sites et voyant que cela l'emmenait vers des liens qu'elle utilisait déjà, elle n'a pas poursuivi l'exploration de la clé.

### **Le forum**

Elle ne participe pas à des forums, pourtant au démarrage de la clé elle s'est inscrite sur celui proposé par celle-ci. Elle constate qu'il n'y a pas d'échanges, elle imagine que les autres inscrits sont comme elle. Elle ne retournera pas sur ce forum.

### **Le vidéoprojecteur**

Elle utilise le vidéoprojecteur, elle n'utilise pas de ressources à vidéoprojeter issues de la clé. Elle pense qu'il en existe sans doute mais qu'elle préfère utiliser les siennes.

### **Le tableau blanc interactif**

Elle n'a pas vu, lors de l'exploration de la clé, la vidéo de démonstration de l'utilisation d'un tableau blanc interactif en classe. Elle a déjà utilisé ce matériel dans un établissement précédent. Il en existe un dans son établissement d'exercice mais il faudrait demander à un collègue de changer de salle. Elle pense qu'un tableau blanc interactif a l'intérêt d'un vidéoprojecteur, que c'est attractif pour les élèves et que la possibilité de revenir à des pages précédentes est bien pratique. Après avoir visionné la vidéo, elle commente : "Les élèves semblent être beaucoup plus acteurs dans la phase de construction de cours. Le seul avantage que le TBI semble avoir par rapport au vidéoprojecteur est que le professeur est présent face aux élèves lors de la manipulation de figures et non pas "caché" derrière son écran d'ordinateur." Il lui semble que cette vidéo ne modifie pas vraiment l'usage qu'elle imagine d'un vidéoprojecteur.

### **La résolution de problème assisté par ordinateur**

Les séances qu'elle met en œuvre dans sa classe sont issues du site académique d'Orléans-Tours, du site des

IREM et d'adaptation d'exercices de manuels scolaires.

### **Les exerciseurs**

Elle considère les exerciseurs comme des exercices en ligne ou sur logiciel. Elle utilise Interespace et Samao en aide individualisée. Il y a des exercices qu'elle choisit et d'autres qu'elle ne propose pas à ses élèves. Il lui est cependant difficile de définir des critères d'évaluation de ce genre de ressource.

### **Le calcul formel**

Elle n'utilise pas et ne connaît pas vraiment les logiciels de calculs formels. Sa formation sur le sujet à l'IUFM ne lui avait pas paru convaincante.

### **Educnet**

Elle connaît Educnet de nom seulement et elle juge les ressources proposées par son académie suffisantes.

### **Genèse documentaire**

A la fin de son année de stage, elle s'est retrouvée avec un tas de papiers ordonnés mais qui lui semblait déjà volumineux pour une seule classe. Elle les a jetés et n'a conservé que les documents numérisés.tre sur son ordinateur, une fois par mois elle les copie sur une clé qui reste à son domicile et sur un espace de stockage en ligne. L'espace de stockage de la clé que nous étudions lui permet de transporter des documents de chez elle à son établissement. Il est d'ailleurs remarquable qu'elle consulte cet espace de stockage avec le bandeau de bienvenue généré par la clé en avant de l'écran (elle ne peut faire autrement). Pour cela elle déplace les fenêtres cachées derrière le bandeau afin de pouvoir cliquer sur les icônes qu'elle connaît bien.

Ses ressources sont rangées par niveau d'enseignement, puis par chapitre ou type de documents (aide individualisée ; devoirs en temps libre ; devoirs surveillés ; problèmes ouverts). A l'intérieur de ces sousdossiers elle choisit soigneusement le nom de ses fichiers afin qu'ils soient ordonnés. Elle ne garde pas en général de trace d'une ressource qu'elle a modifiée. Il lui semble qu'elle n'a pas de soucis pour accéder à ces ressources.

Elle échange des ressources avec ses collègues notamment les TP informatiques quand ceux-ci ont bien fonctionné en classe. Pour ce faire, elle en parle avec ses collègues (réaction des élèves, scénario succinct ...) et transmet le document élève.

### **4.3.2 Entretien n°2**

L'entretien n°2 correspond à la réponse 8 du questionnaire.

### **Réception et démarrage de la clé**

Le professeur a tenté d'installer la clé chez lui lorsqu'il l'a reçu. Mais l'installation a échoué. Le message d'erreur indiquait qu'une connexion internet était nécessaire. Pourtant cet enseignant disposait d'une connexion internet en état de marche. Il a donc identifié ce message d'erreur comme un dysfonctionnement du logiciel de la clé. Par ailleurs, il n'a pas jugé utile d'insister car, dans son esprit, la clé USB est une clé de stockage de ressources enregistrées sur le support. Il n'a donc pas non plus tenté l'installation sur son lieu de travail, puisque aucun besoin n'était ressenti. On peut également noter que ce professeur ignore l'existence du site d'accompagnement de la clé [www.uneclepourdemarrer.fr](http://www.uneclepourdemarrer.fr/) qui lui aurait permis de comprendre que cette clé est surtout une clé d'activation (« pour démarrer ») via le logiciel plutôt qu'une clé de stockage.

Ayant lancé le logiciel, ce n'est que pendant de l'entretien qu'il découvrira le volume et la nature des ressources proposées. Ce professeur s'est alors rendu compte qu'en réalité il avait probablement manqué de patience. Aucun message n'indique la progression de l'installation comme c'est le cas couramment. La fenêtre figée du logiciel ne l'a pas incité à attendre, mais lui évoquait plutôt une défaillance de celui-ci.

L'espace de stockage personnel prévu sur la clé n'a pas été utilisé. Ce professeur explique que la clé « cherche toujours à se connecter » dès qu'elle est branchée sur un ordinateur et que cela rend son utilisation quotidienne très pénible comme support de stockage.

Toute l'utilisation qu'il a pu faire de la clé reposa donc sur l'exploration des dossiers et des fichiers de la clé. Parmi les quelques ressources disponibles il a principalement utilisé des animations mathématiques issues de l'ecureuil.

### **Forum et liste d'échanges**

Il n'a pas participé a des forums ou des listes d'échanges sur l'utilisation de la clé. Il n'en connaît d'ailleurs pas. De plus il n'est abonné à aucune liste d'échange professionnel, mais par contre il a déjà consulté une liste créée pour l'option mathématiques de L et il en a exploité des ressources pour enseigner à ce niveau.

### **Le vidéo-projecteur**

Ce professeur utilise le vidéo-projecteur en classe. De fait, c'est la seule utilisation qu'il a pu faire de la clé : projeter les « figures animées » enregistrées sur la clé.

Après exploration de la clé, il mémorise le nom du fichier pour le retrouver rapidement devant les élèves.

Le professeur a eu la curiosité de chercher le site ecureuil sur internet « sans passer par la clé » et sans avoir su s'il s'agissait des mêmes ressources.

Le professeur décrit un exemple d'utilisation lors d'un cours sur le nombre dérivé :

Les élèves disposent de la représentation graphique d'une fonction sur papier, et ils doivent donner le signe du nombre dérivé pour certains réels. Une conjecture sur le lien entre le signe du nombre dérivé et la variation de la fonction est émise, puis l'animation est utilisée pour renforcer cette conjecture en la soumettant à une massification du nombre de tests au vidéo-projecteur devant toute la classe ce qui

permet de renforcer la conjecture émise par la classe.

### **La résolution de problème assisté par ordinateur**

Les sites disciplinaires académiques lui sont familiers et ils sont une source régulière d'activités TICE et de TP à proposer à ses classes. Il exploite celui de son académie d'exercice (Orléans-Tours) ainsi que quelques autres. Il donne pendant l'entretien plusieurs exemples de TP issus de ces sites et qui ont fait l'objet d'un travail en classe.

### **Les exerciseurs**

Il définit les exerciseurs comme « des logiciels qui proposent toute une série d'exercices sur un savoir-faire donné, qui proposent une correction, et qui permettent un travail en autonomie des élèves ».

L'enseignant a déjà pratiqué en classe l'année passée avec SAMAO. Il s'agissait d'une séance de remédiation (en aide individualisée) sur les équations de droite. Il a choisi de faire travailler les élèves ainsi car il avait lu que « les élèves acceptaient mieux la correction et l'aspect un peu répétitif du travail avec le logiciel ».

### **Le calcul formel**

Il utilise les logiciels de calcul formel en classe. L'exemple donné par ce professeur sur sa pratique est la recherche d'une forme canonique en seconde avec le logiciel Xcas. Il s'agissait d'une manipulation par le professeur du logiciel avec un vidéo-projecteur. Le logiciel a permis de dégager les élèves de « tout le travail technique pour se concentrer sur les méthodes, sur le sens ». Les élèves avaient identifié au préalable le besoin de rechercher une forme canonique. Les élèves n'ont pas manipulé le logiciel eux-même. Il lui semblait que l'apprentissage technique et les contraintes matérielles aurait été trop couteux dans ce contexte.

### **Educnet**

Ce professeur connaît bien et utilise les ressources institutionnelles, comme les sites disciplinaires de plusieurs académies. Il effectue fréquemment ses recherches depuis EduBase.

### **Genèse documentaire**

Les ressources numériques de cet enseignant sont transportées sur une clé USB personnelle.

Sa clé (qui ne contient pas l'intégralité des documents enregistrés sur son ordinateur) est organisée en environ 25 répertoires. En dehors d'eux, les derniers documents dont il a eu l'usage en cours sont copiés à la racine de la clé. Cela lui permet en classe un accès rapide aux fichiers à la condition qu'ils ne soient pas en trop grand nombre. Quand trop de documents se sont accumulés, il les déplace dans un dossier « Divers » qui fait office de corbeille. Sa clé contient donc plusieurs copies d'un même fichier dans des emplacements différents.

Les autres dossiers sont organisés par niveau ou par séquence. L'enseignant qualifie son organisation de « très personnelle ». Elle n'est pas construite selon des principes bien identifiés, mais répond plutôt d'après lui à « une logique de l'urgence ». Il juge l'accès à ses propres ressources compliqué, mais affirme s'y « retrouver, même s'il lui arrive de ne plus savoir où est un document ».

Les ressources pédagogiques issues des sites académiques sont conservées exclusivement lorsqu'elles sont exploitées en l'état. Lorsqu'elles sont réécrites l'original n'est pas conservé ; elles sont réécrites afin « de les écourter, d'enlever des questions pour qu'elles tiennent dans la séance ou pour des questions de mise en forme ».

À contrario, les ressources qui sont modifiées d'une année sur l'autre sont toutes conservées dans le même dossier, et le nom du fichier est codé avec l'année. Cet enseignant garde ainsi une mémoire de l'évolution de ses ressources. Les fichiers annexes aux documents électroniques (comme par exemple les figures géométriques incluses dans une correction) sont stockés dans le même répertoire, mais sous des noms sans lien avec leur contenu (ex : fig1).

La multiplicité de ses fichiers annexes l'a sans doute conduit « à refaire plusieurs fois la même chose ».

Il échange des activités avec quelques collègues qu'il connaît.

### **Découverte du contenu de la clé-pour-démarrer**

Les conditions matérielles de l'entretien ont permis de faire démarrer le logiciel de la clé. C'était l'occasion de faire découvrir très brièvement en fin d'entretien le logiciel qui est le réel contenu de la clé.

Le démarrage laborieux à fait dire à plusieurs reprise à cet enseignant « Il faut quand même avoir envie d'y accéder », puis il réaffirme : « j'ai cru que tout ce qu'il y avait sur la clé était accessible directement [par exploration], je n'avais aucune raison d'insister autant ».

Les entrées qui intéressent à priori l'enseignant sont les ressources pédagogiques exploitables en classe. Avec la volonté d'y « retrouver des choses qui l'intéresse », il suit spontanément le chemin :

Ressources pour enseigner / Ressource par thème / Calcul numérique / Trinôme.

Il s'agit encore d'une animation de l'e-cureuil.

La rubrique « Liens institutionnels » ne l'attire pas . Il a pourtant montré pendant l'entretien que ces ressources font parties de sa pratique professionnelle.

Il irait voir par curiosité les exemples d'usages.

À postériori, sachant qu'il n'avait jamais lancé le logiciel, on s'étonnera avec ce jeune enseignant qu'il ait qualifié la clé de « lisible ». Il avoue ne plus savoir ce qui a motivé cette réponse. Il imagine que c'était à la fois une réponse par défaut dans les propositions du questionnaire, et parce que, malgré tout, il était parvenu à retrouver sur la clé des animations utiles en classe.

Enfin, aucun des trois amis qui étaient stagiaires avec lui n'a fait fonctionner le logiciel de la clé. D'après lui, leur seul usage de la clé fut le stockage.

# **5 Conclusion**

Simplicité et transparence sont les deux qualificatifs venant à l'esprit lorsqu'on regarde cette clé dans son étui, distribuée à l'ensemble des néo-titulaires de mathématiques (C.I).

Pourtant son utilisabilité est déficiente dès l'installation (C.II ; D.IV). Dans un établissement scolaire, elle s'est révélée impossible ; à domicile, cela a été plus aléatoire. Les aides en cas de difficultés n'ont pas été efficaces (C.II.b ; D.III.b ; D.IV.a ).L'accès à une ressource payante dont deux années à cette occasion étaient offertes, pouvait aussi poser des problèmes (C.VI.c) . Même l'utilisation au quotidien de l'espace personnel peut être compliquée par la lenteur de la mise en route sur un ordinateur (C.IV. et D.III.j) mais aussi par l'absence d'outil permettant de gérer cet espace personnel (C.IV). Bien que l'objectif annoncé était de présenter des exemples et que le caractère non exhaustif des ressources proposées était clairement affiché, la recherche sur un sujet très précis (C.VI.a. La trigonométrie en première scientifique) a conduit a trouvé plusieurs milliers de ressources et en affinant celle-ci, on obtenait un nombre irréductible de ressources de l'ordre de plusieurs dizaines. La navigation sur la clé aurait aussi pu être facilitée par un " journal de bord " retraçant l'historique des recherches et offrant la possibilité d'annotations sur les ressources consultées. Cette déficience générale d'utilisabilité a certainement dû entrainé une mauvaise acceptabilité de la clé qui s'est traduit par le rejet de celle-ci par les néo-titulaires (D.III.a et D.IV.j.).

Quand à la dénomination " une clé pour démarrer ", il fallait l'entendre au second degré, c'est à dire une clé USB permettant de bien débuter dans le métier de professeur de mathématique (avec des ressources, un logiciel les organisant et un espace de stockage ...) et au premier degré : une clé d'activation de logiciel propriétaire, malheureusement, beaucoup de jeunes collègues ne l'ont compris au mieux qu'au second degré.

Ce qui précède ne préjuge pas de l'utilité de la clé. Il s'agissait donc d'étudier celle-ci au regard de l'objectif annoncé : inciter les nouveaux enseignants à découvrir et utiliser les technologies de l'information et de la communication (B.).

Une évaluation empirique de l'utilité est masquée par les problèmes d'utilisabilité . On peut remarquer par exemple que (D.III.h) la clé n'a pas inciter à utiliser le logiciel de calcul formel. Est-ce dû à ces problèmes d'utilisabilité ou à la qualité des ressources proposées ? On ne peut en déterminer la cause.

Seule l'inspection (Analyse à priori) a permis d'évaluer l'utilité. Le témoignage vidéo (C.VI.b) ayant pour sujet le tableau blanc interactif présente un exemple d'utilisation en classe de cet outil. Cependant les spécificités de celui-ci ne sont pas clairement mis en évidence : on ne distingue pas les avantages liés au logiciel utilisé, au vidéo-projecteur associé ou précisément au tableau blanc interactif. Il semble que sur cet exemple il n'y a pas complètement adéquation entre l'objectif visé et le contenu de la ressource.

De nombreuses ressources (C.VI.a) sont des fiches d'activités à mener en classe. Les différents travaux (SFoDEM, InterGéo) menés sur ce sujet ont montré la nécessité de scénarios d'usage accompagnant ces ressources. L'évolution du site e-cureuil (C.V.a) en est une illustration.

L'utilité de la clé est ainsi très dépendante de la qualité des ressources proposées. Il s'agit donc pour les concepteurs des sites ressources de développer ou préciser les critères de qualités (utilité, utilisabilité, acceptabilité) de leurs propres ressources (e-cureuil et Intergéo).

L'utilisateur, le nouvel enseignant de mathématiques en l'occurence, peut aussi participer à l'évaluation des ressources comme il y est invité dans le projet InterGéo afin de lui permettre de développer son expertise d'une part et l'acceptabilité des ressources d'autre part. Le rôle de l'enseignant aujourd'hui est aussi (surtout ?) d'être « référenceur, prospecteur et organisateur de ressources » (Jean-Philippe Pernin, équipe e-Praxis INRP). Cette expertise peut devenir un objectif majeur de formation afin de permettre à des produits telle que la clé d'être véritablement utiles.

Sitographie

EMULE :

TI Navigator

SFODEM

EXPRIME

TRICOT

Intergeo